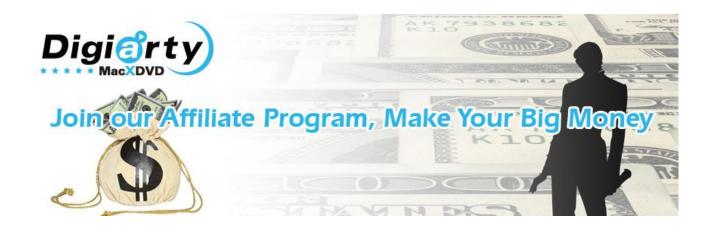

Welcome to Digiarty Affiliate Program! How would you like to make \$50-\$200 every single day without any operation cost for online software sale? Where else could you find best selling DVD & Video converter software that virtually market themselves and earn high commission? Right here you will get the answer.

### **Part One: Introduction**

### **About Digiarty Software:**

Established in 2006. Digiarty is a software company specialized in multimedia software solutions. To bring the most effective software to fully meet customers' real need, Digiarty takes in a group of enthusiastic and creative IT professionals devoted to continuously providing first-class programs for both Mac user and Windows users. We always and will be further dedicated to the multimedia software development, including Blu-ray/DVD/Video converting and backup solution, as well as series of application for Apple devices iPhone, iPad, iPod and etc.

#### **Affiliate System**

At present, all our products are available via two affiliate systems: Avangate and Regnow. We provide our Affiliate info below:

Company name: Digiarty Software, Inc.

Avangate Vendor ID: MACXDVD Regnow Vendor ID: 13040

## Why Join us?

\* It is totally free of charge to join our program.

 Stable & high commission. The default commission for our affiliate is 50%. But you can earn up to 75% commissions through your website or blog. You will be rewarded with a higher commission rate for a high level of sales.

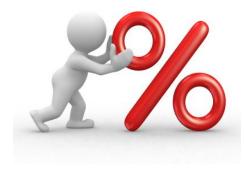

\* Every purchase made through your website can be tracked and assigned to your Affiliate account since we use a convenient and reliable system to track sales.

If you need, we also could provide the custom build for you to maximally guarantee your profit. Contact us: affiliate@macxdvd.com

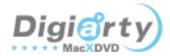

#### **Part Two: How to Get Start**

Currently we provide **Avangate** (**Recommended**) and Regnow affiliate programs. If you are ready to join us, please follow these quidelines:

#### Step 1. Complete an online sign-up form.

Register <u>Avangate</u> System or Choose <u>Regnow</u> program.

After register successful, you will receive affiliate ID via email.

If you already have one, just skip this step.

#### Step 2 . Add Buy Now Link

You may put purchase links on your website so that you users can directly buy the products on your website. All visits and sales are tracked.

#### - Generic home page link -

https://secure.avangate.com/affiliate.php?ACCOUNT=MACXD
VD&AFFILIATE=\*\*\*\*&PATH=http%3A%2F%2Fmacxdvd.com
%2F

**Tips:** Replace \*\*\*\* field in the above link with your Affiliate ID.

#### - Specific Product Purchase Link-

https://secure.avangate.com/order/checkout.php?PRODS= XXXXX&QTY=1&CART=1&AFFILIATE=\*\*\*\*

**Tips:** Replace "XXXXX" field with the Affiliate product ID (check product ID in Part 3) and replace "\*\*\*\*" field with your affiliate ID.

### Step 3. Make Money

Put the above link on forums, blogs and your websites by making this link /the hyperlink of any text or image. Every time a user accesses your site and clicks on the advertising box shots, banners or text links, and purchases one of the Digiarty products – we pay you a standard commission of 50% of the total purchase.

# It is recommended to contact us for a custom build if you need a trial version.

According to a report, 75% users will prefer a direct trial download before making purchase. Using custom build will also guarantee your sales because your Avangate affiliate ID is also embedded in the trial link. When users buy a product from the purchase links on your own trial version, you will immediately get your commission!

Please <u>contact us</u> for making request your trail version with your affiliate ID.

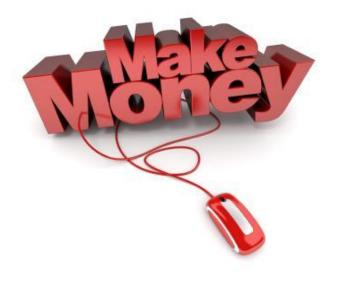

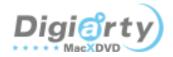

## **Part Three: Affiliate Product Info**

# **Avangate Affiliate Product Info**

| Products                                      | Product<br>ID | PAD URL                   | Material           |
|-----------------------------------------------|---------------|---------------------------|--------------------|
| MacX DVD Ripper Pro                           | 4526654       | DVD Ripper Mac PAD        | Ripper Material    |
| MacX Video Converter Pro                      | 4526659       | Video Converter Mac PAD   | Converter Material |
| MacX DVD Video Converter Pro Pack             | 4526664       | Pro Pack Mac PAD          |                    |
| MacX DVD Ripper Pro for Windows               | 4530143       | DVD Ripper Windows PAD    |                    |
| MacX HD Video Converter Pro for Windows       | 4530147       | Converter Pro Windows PAD |                    |
| MacX DVD Video Converter Pro Pack for Windows | 4530174       | Pro Pack Windows PAD      |                    |
| MacX iPad DVD Ripper                          | 4526656       | iPad Ripper PAD           |                    |
| MacX iPad Video Converter                     | 4526661       | <u>iPad Converter PAD</u> |                    |
| MacX iPad DVD Video Converter Pack            | 4526665       | iPad Pack PAD             |                    |
| MacX iPhone DVD Ripper                        | 4526655       | iPhone Ripper PAD         |                    |
| MacX iPhone Video Converter                   | 4526660       | iPhone Converter PAD      |                    |
| MacX iPhone DVD Video Converter Pack          | 4526666       | iPhone Pack PAD           |                    |
| MacX iPod DVD Ripper                          | 4526657       | iPod Ripper PAD           |                    |
| MacX iPod Video Converter                     | 4526662       | iPod Converter PAD        |                    |
| MacX iPod DVD Video Converter Pack            | 4526667       | iPod Pack PAD             |                    |
| MacX iTunes DVD Ripper                        | 4526658       | iTunes Ripper PAD         |                    |
| MacX iTunes Video Converter                   | 4526663       | iTunes Converter PAD      |                    |
| MacX iTunes DVD Video Converter Pack          | 4526669       | iTunes Pack PAD           |                    |

## **Regnow Affiliate Product Info**

| Products                          | Product ID | PAD URL                                  | Material           |
|-----------------------------------|------------|------------------------------------------|--------------------|
| MacX DVD Ripper Pro               | 13040-51   | DVD Ripper Mac PAD                       | Ripper Material    |
| MacX Video Converter Pro          | 13040-48   | <u>Video Converter Mac</u><br><u>PAD</u> | Converter Material |
| MacX DVD Video Converter Pro Pack | 13040-53   | Pro Pack Mac PAD                         |                    |

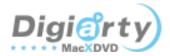

# Part Four: How to increase your commission

The default commission for affiliates is 50%, we also provide many other ways to increase the commission to up to 75%.

Option one: According to the Monthly Sales to increase your commission. The more you sell, the more you get.

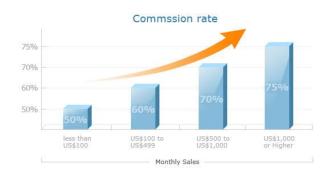

Option Two: Below these promo activities also are applied to encourage affiliates to get high commission.

| Activity                         | Commission | Increase |  |  |
|----------------------------------|------------|----------|--|--|
| Promote our products on your     |            | 10%↑     |  |  |
| homepage as featured product     |            |          |  |  |
| Write review on our products     |            | 10%↑     |  |  |
| Set our products as top three on |            |          |  |  |
| the related download category    |            | 5%↑      |  |  |
| Share our products on your       |            |          |  |  |
| Facebook, Twitter, Newsletter,   |            | 5%↑      |  |  |
| RSS, etc                         |            |          |  |  |
| Introduce our product on Mac     |            |          |  |  |
| related forum                    |            | 5%↑      |  |  |
| Add our banner on your site or   |            |          |  |  |
| blog                             |            | 5%↑      |  |  |
| Add our site linkback            |            | 5%↑      |  |  |

### **Part Five: FAQ**

#### Q: Are there any costs to join?

A: No. It is free of charge to join our affiliate program.

#### Q: Who can participate?

A: Just about anybody! Whether you run a large commercial web site, a small personal blog, a non-profit site, or anything in between you're welcome to apply to join the program.

# Q: What commission will I receive and do I have an opportunity to increase my commission?

A: Digiarty Software offer affiliates a starting commission rate of 50% on each sale. Affiliate can receive up to a 75% commission rate depending on the level of sales or in several other ways, such as promote our products on your homepage, write review on our products, set our products as top three on the related download category, share promotions of our product on your Facebook, Twitter, Newsletter, RSS, etc, introduce our product on Mac related forum, add our banner on your site or blog and so on. All these distribution will be taken into consideration to increase the commission.

# Q; How can I be sure that Digiarty Affiliate Program counts all sales coming from my Web site?

A: When a visitor follows a link or banner from your site,
Affiliate program keeps track of your Affiliate ID for 120
calendar days. That's 4 months during which any order placed
by the same user guarantees your affiliate commission.

## Q: How do I get paid?

A: You will get your commissions every month, either transferred to your Avangate Prepaid Debit MasterCard or sent via wire transfer, check or PayPal.

### Q: How can I check my sales figures?

A: You can login to your affiliate account and see sales and commission reports on the activity of your account.

#### Q: How do I know if there is an order?

A: Affiliate program provides sales report on the affiliate control panel, you would receive email in real time for each sale.

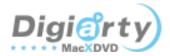

#### Q: How do I promote Digiarty software?

A: Digiarty Software provides both text, images, and banners in a variety of shapes and sizes so affiliates can choose the banner that works best for their website.

#### Q: Can I use Digiarty's content on my site?

A: Yes, you can use graphics, photos and product descriptions.

# Q: Can I use keywords Digiarty Software in ad campaigns?

A: No, we do not allow users to use these keywords in their ad campaigns.

Feel free to contact us if you have any further questions.

have any promotion plan.

Affiliates are only allowed to sell Digiarty products on their own operating websites which are not related to auction.

Affiliates are not permitted to do any ads on any search engine/site by using keywords and design any Digiarty products discount coupon.

Affiliates are not permitted to register any domain name which contains Digiarty brand name or some other related words.

All right is reserved by Digiarty Software.

# **Part Six: Service and Policy**

#### Service

Steady commission ration and bonus - The general commission for affiliate is 30%. Several products may offer above 30% to up to 75% for all affiliates. And there are activities very often for you to earn more.

Custom build - We provide ensured custom build file to maximally raise your revenue.

One business day email service by our affiliate specialists - whether you have any issue with product promotion, need license code for product test and review, need ads picture and banner, etc, please feel free to <u>contact us</u>. Your letter will be replied within 24 hours.

### **Policy**

Affiliates are not permitted to submit Digiarty products to other website by changing or even using the same name of Digiarty products.

Any Digiarty products promotion campaign by affiliates should be authorized by Digiarty Software, so please contact us if you

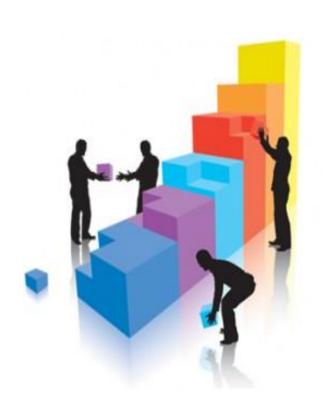